# **Vorgangserfassung - Menüband - Registerkarte: Erfassung**

Die Registerkarte: ERFASSUNG im **Menüband der Erfassungsmaske für den Vorgang** enthält alle wesentlichen Funktionen für die Bearbeitung eines Vorgangs.

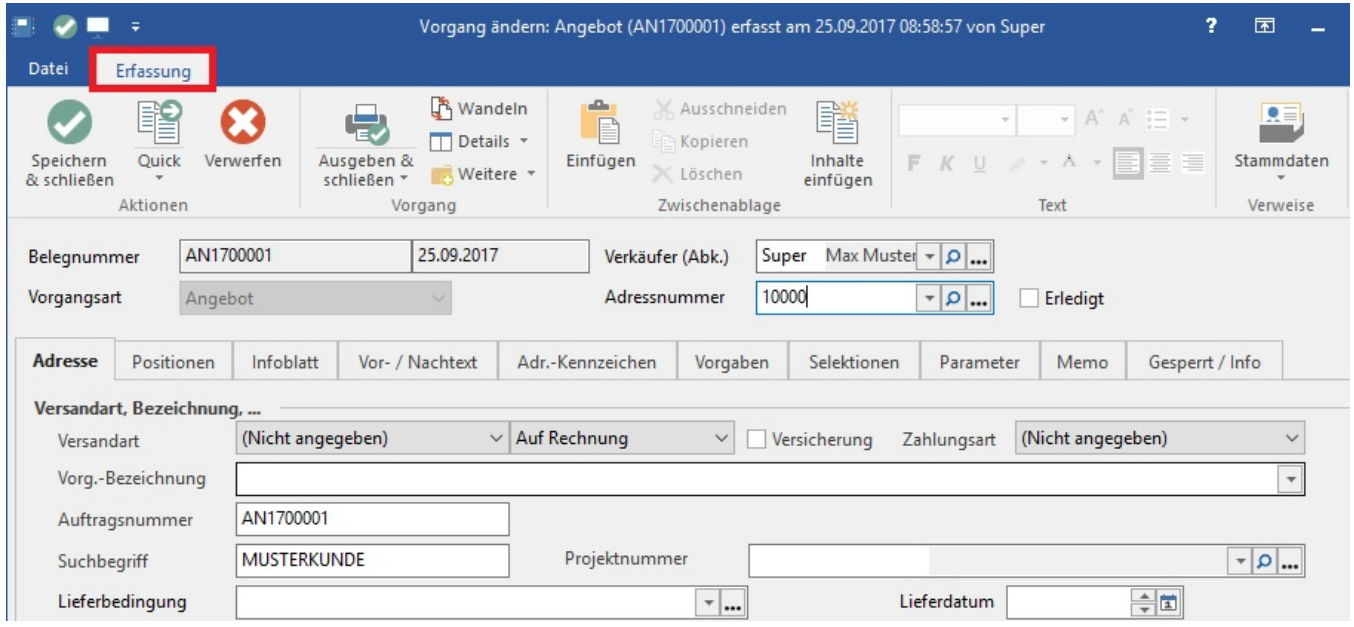

Diese sind in Gruppen unterteilt.

# **Gruppe: AKTIONEN**

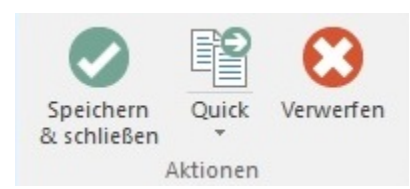

Mit den Schaltflächen:

## **SPEICHERN & SCHLIEßEN**

Der Vorgang wird gespeichert und anschließend geschlossen.

## **Quick (Kopieren) / Auswahl**

Der Vorgang wird gespeichert und ein neuer Vorgang wird als Kopie geöffnet.

## **VERWERFEN**

Wurden Änderungen an einem bestehenden Vorgang vorgenommen, werden die Änderungen oder Eingaben nicht gespeichert und der Vorgang wird geschlossen. Bei Neuanlage eines Vorgangs steht mit der Funktion VERWERFEN die Auswahl zur Verfügung, den Vorgang zu löschen und die Eingabe zu beenden oder den Vorgang bestehen zu lassen und die Eingabe zu beenden.

## **Gruppe: VORGANG**

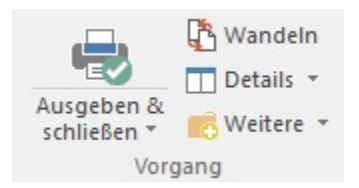

Mit den Schaltflächen

#### **Ausgeben & Schließen**

Hiermit wird die Übersicht der druckbaren Layouts aus dem Vorgang heraus geöffnet.

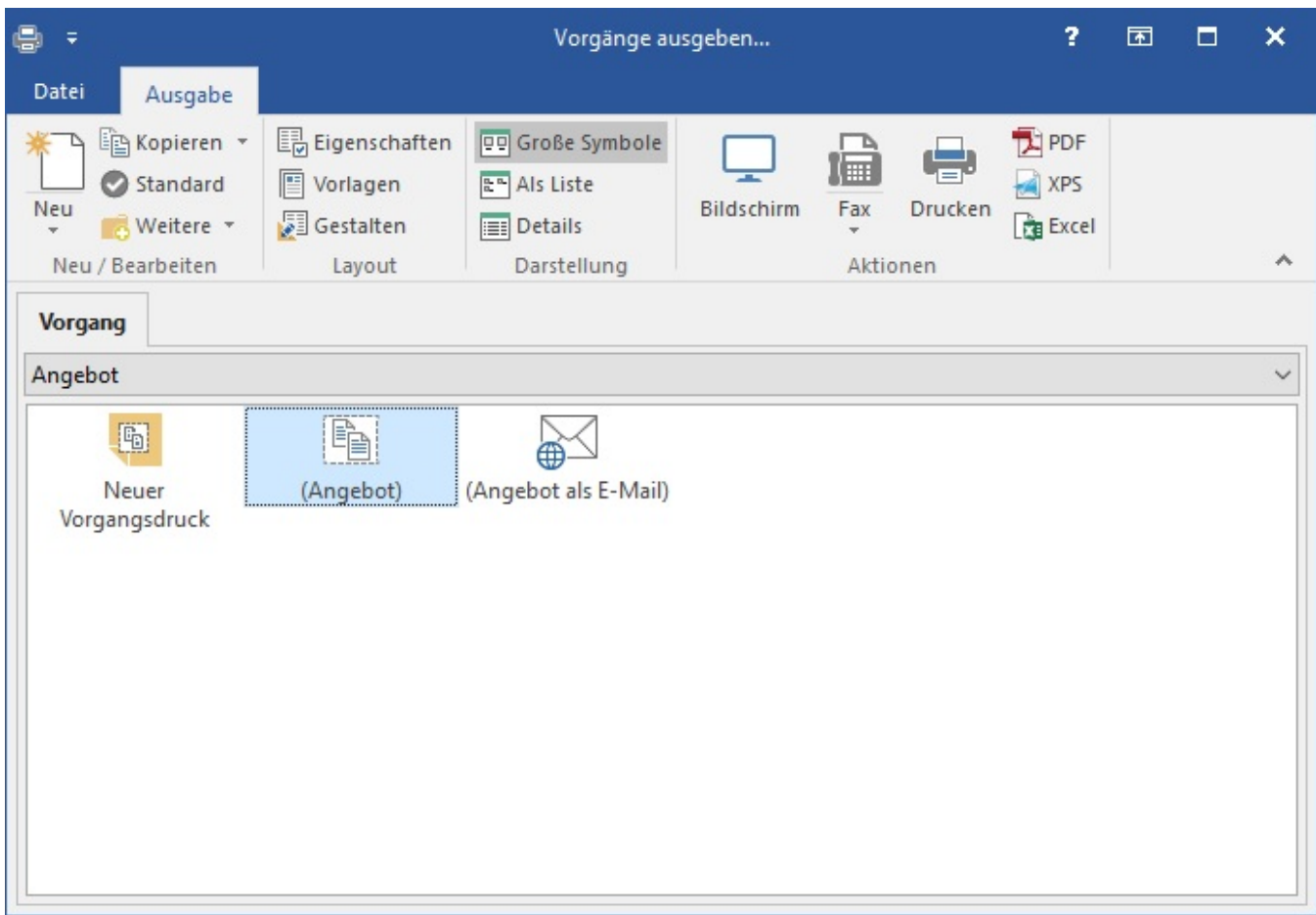

Mit der Ausgabe des Vorgangs als Fax oder Druck, wird der Vorgang ausgegeben. Anschließend wird die Erfassungsmaske geschlossen.

#### **Wandeln**

Mit dieser Funktion rufen Sie das Fenster zum Wandeln eines Vorgangs auf, um den Vorgang in eine andere Vorgangsart zu überführen.

#### **Details**

Hier finden Sie die Detailansichten, die erweiterte Informationen zum Vorgang bereitstellen:

- Kalender: Erstellen Sie einen Kalendereintrag (Wiedervorlage/Termin/Aufgabe)
- Kontakte: Öffnet eine Übersicht der vorhandenen Kontakte zur Adresse/Erfassung möglich
- Vorgänge: Öffnet eine Übersicht der vorhandenen Vorgänge zur Adresse/Erfassung möglich  $\bullet$
- Lieferantenbestelleingang: Öffnet eine Übersicht vorhandener Lieferantenbestelleingänge zum Artikel/Erfassung möglich
- Versand: Öffnet eine Übersicht der vorhandenen Versanddatensätze zur Adresse/Erfassung möglich
- Offene Posten: Öffnet eine Übersicht der vorhandenen Offenen Posten zur Adresse/Erfassung möglich
- Protokoll: Öffnet eine Übersicht der vorhandenen Protokolleinträge zum Vorgang
- Dokumente: Öffnet eine Dokumentenübersicht zum Vorgang/Erfassung möglich  $\bullet$
- Memo der Rechnungsadresse: Öffnet das Memofeld der Rechnungsadresse als Detailansicht  $\bullet$
- Informationen der Rechnungsadresse: Öffnet das Infofeld der Rechnungsadresse als Detailansicht

#### **Weitere**

Funktionen dieser Schaltfläche werden nur aktiv, wenn man sich im Register: "Adresse" befindet.

- Adresse abgleichen
- Adresse neuanlegen
- weitere Angaben zur Rechnungsanschrift erfassen

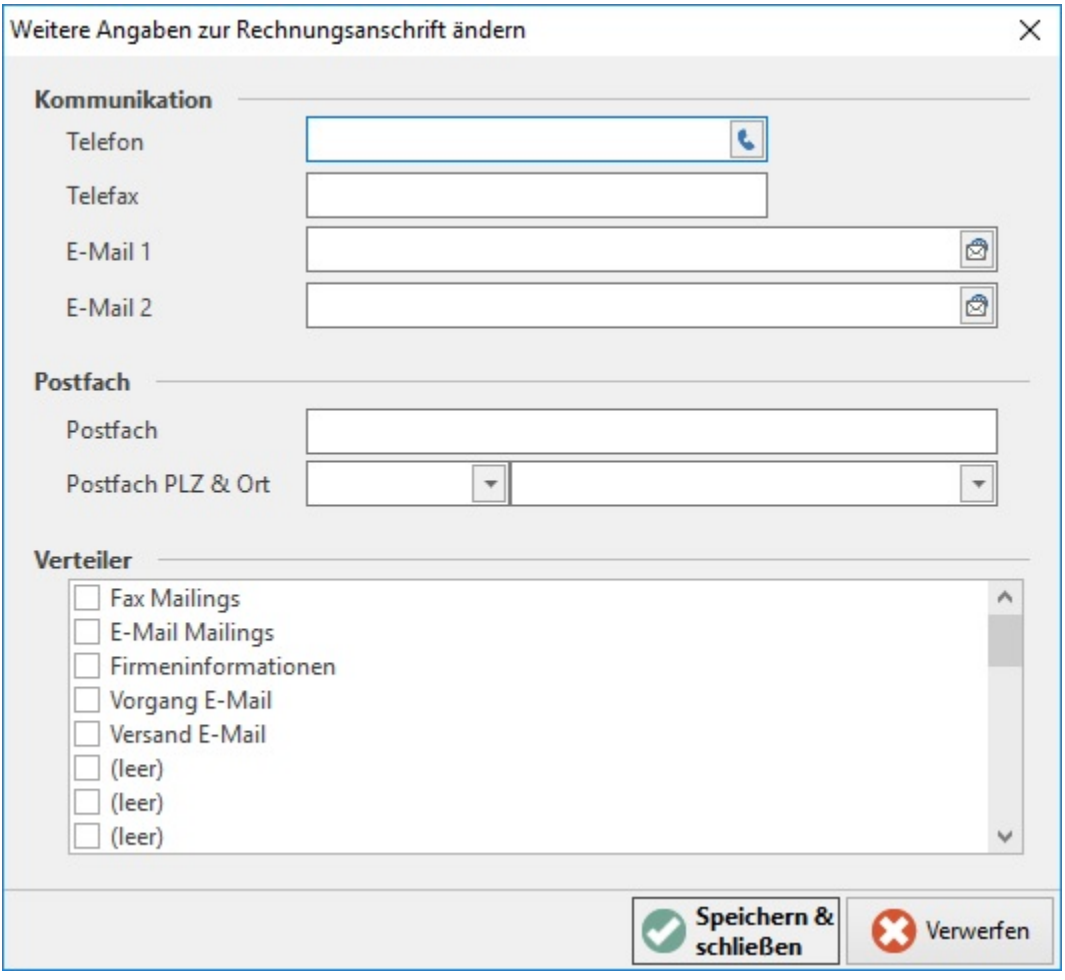

- weitere Angaben zur Lieferanschrift erfassen
- weitere Angaben zur Informationsanschrift erfassen (sofern über DB\_Manager aktiviert)
- weitere Angaben zur Serviceanschrift erfassen (sofern über DB\_Manager aktiviert)

## Gruppe: ZWISCHENABLAGE

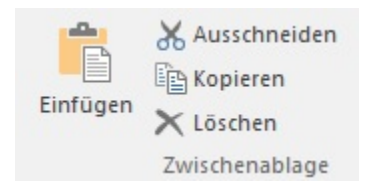

Die Gruppe: ZWISCHENABLAGE ist kontextsensitiv. In Abhängigkeit vom gewählten Register und dem jeweiligen Feld ist die Funktion des Einfügens von Informationen aus der Zwischenablage aktiv.

Einfügen: Text-Informationen, welche sich in der Zwischenablage befinden (STRG + C) können mit dieser Schaltfläche in jedes beschreibbare Text-Feld eingefügt werden.

Gruppe: BASISTEXT

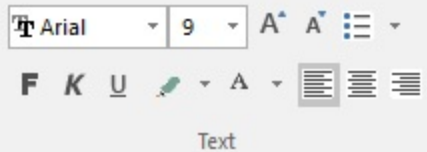

Die Gruppe: BASISTEXT ist kontextsensitiv. In Abhängigkeit vom gewählten Register und dem jeweiligen Feld sind die Funktionen zur Textbearbeitung aktiv. Gruppe: VERWEISE

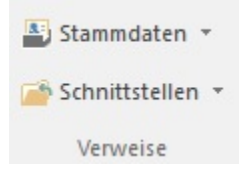

Die Gruppe: VERWEISE enthält die Möglichkeit, auf die Stammdaten zuzugreifen und Datensätze aus den Artikeln, Adressen, History, Vertreter oder Offene Posten in den Vorgang einzuladen.

Unter SCHNITTSTELLEN befinden sich folgende Möglichkeiten:

- Vorgang aus Übersicht laden
- Vorgang aus Archiv laden
- Zwischenbeleg laden
- Positionen importieren
- Positionen exportieren
- Ad hoc-Exporte
	- Positionen-Auswahl nach Excel
	- Positionen-Tabelle nach Excel
- Vorgang exportieren
- GAEB-Export